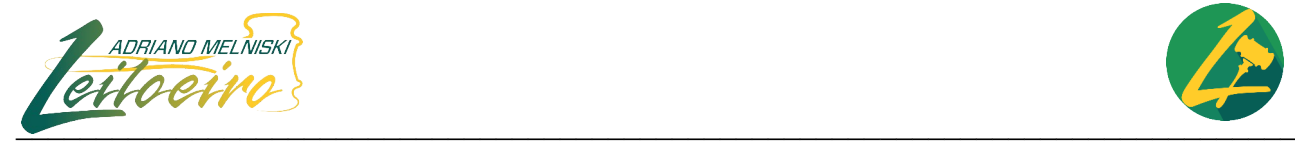

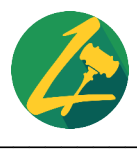

## **ORIENTAÇÕES PARA CADASTRO DE CLIENTES E PARTICIPAÇÃO NOS LEILÕES DO SITE [WWW.AMLEILOEIRO.COM.BR](http://WWW.AMLEILOEIRO.COM.BR/)**

Para se cadastrar de forma gratuita no site de leilões judiciais e extrajudiciais [www.amleiloeiro.com.br](http://www.amleiloeiro.com.br/) e participar dos leilões na modalidade eletrônica, basta seguir os seguintes passos:

## **CADASTRO DO CLIENTE**

## 01. Acessar o sítio [www.amleiloeiro.com.br](http://www.eprotocolo.pr.gov.br/)

02. Caso não possua cadastro no site, clique no botão: "*CADASTRE-SE*" no canto superior direito da página, você deverá escolher um "*Apelido"* e "*senha"*, o apelido pode ser um que você já tenha, um sobrenome seu, como deseja ser reconhecido no telão do leilão, essa informação ficará exposta para outros participantes do certame, preencha seu e-mail, escolha uma senha, pode escolher uma que lhe agrade e logo em seguida, caso concorde, marque o campo " □ Eu concordo com os [Termos do serviço](https://amleiloeiro.com.br/termos) e [Politica de privacidade](https://amleiloeiro.com.br/politica-e-privacidade) do website". Então você receberá uma mensagem de verificação do seu endereço eletrônico, entre em sua conta de e-mail e confirme a criação do seu perfil.

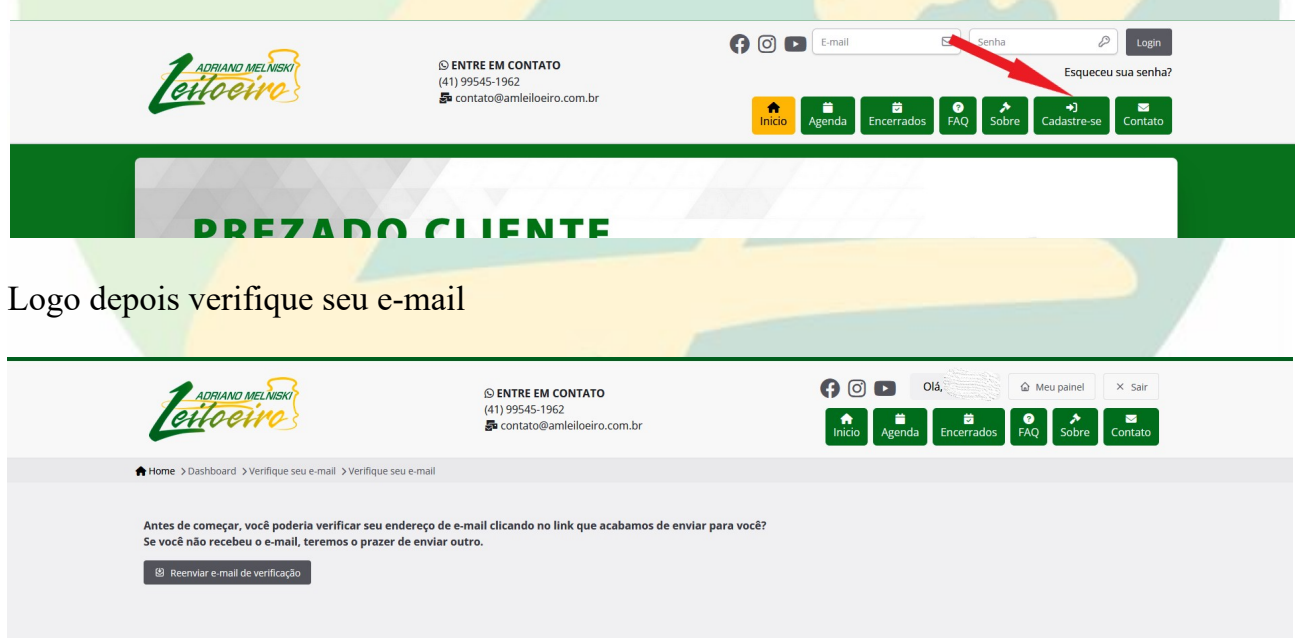

03. Após você fazer a validação do seu e-mail no mesmo dispositivo onde iniciou o cadastro, na tela seguinte, aparecerão duas opções para realizar o preenchimento, você poderá optar por se cadastrar como **pessoa física** ou **pessoa jurídica** caso possua empresa e queira comprar em nome dela, clique na opção desejada;

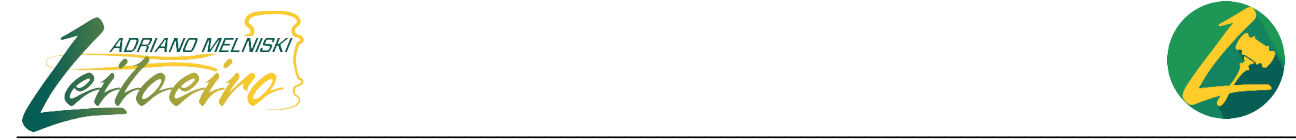

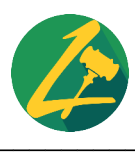

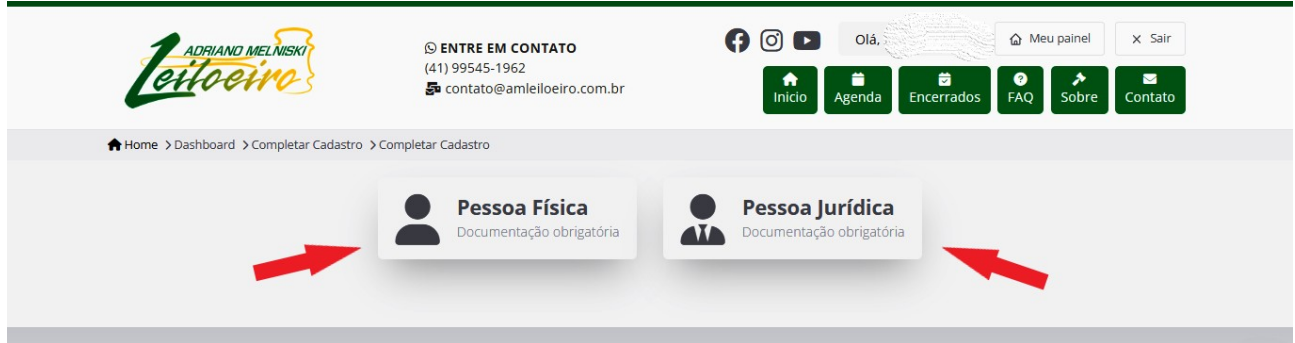

04. Em seguida, deverá preencher seus dados pessoais nos campos a seguir lembrando que quase todos são de preenchimento obrigatório. Ao preencher a data de nascimento, coloque o mouse ao lado do mês e aparecerá duas setas para escolher o ano, também é possível selecionar o ano com o mouse e colocar manualmente, após preenchidas todas as informações, clique em "Concluir";

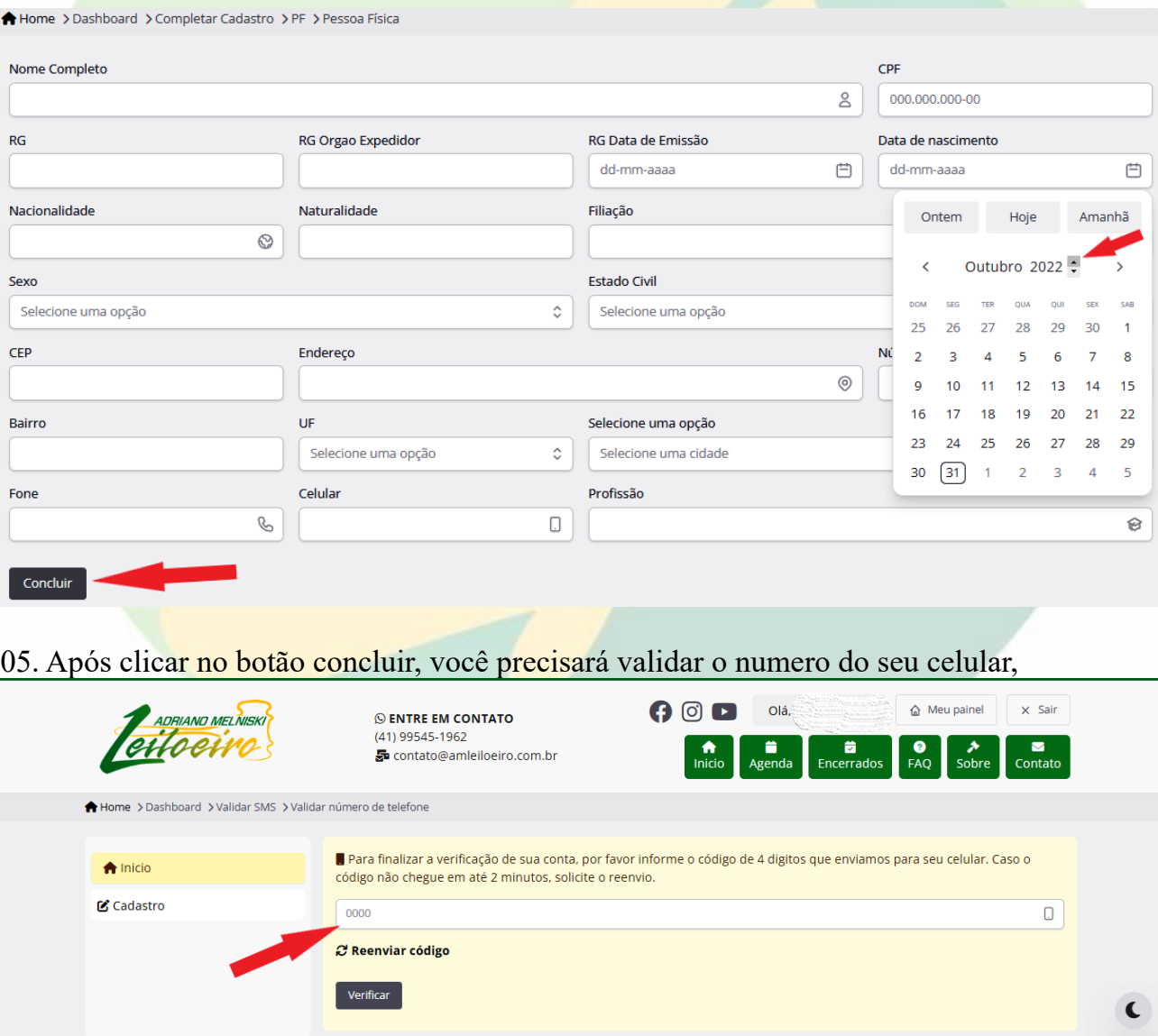

**Rua Amazonas, nº 677, Ap. nº 52, Água Verde, Curitiba/PR | CEP 80.610-030**<br>(41) 99545-1962 - (2) (41) 3079-6535 **(a1) 3079-6535 www.amleiloeiro.com.br | contato@amleiloeiro.com.br**

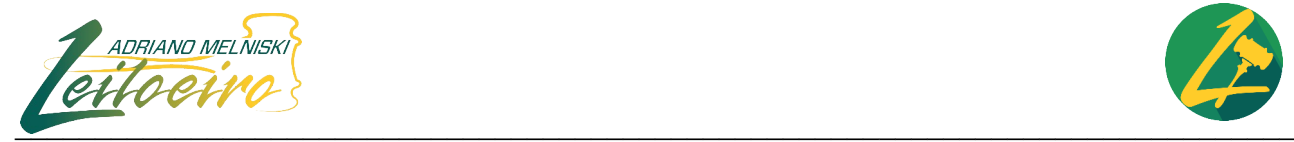

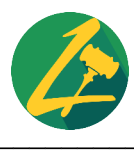

lembre-se que esses passo foram adotados para sua própria segurança, para que sua conta fique bem protegida depois de concluído seu cadastro.

06. Em seguida, você deverá enviar cópia dos documentos listados no site, necessários para a finalização do cadastro, deverão ser enviados para o e-mail: c *[ontato@amleiloeiro.com.br](mailto:contato@amleiloeiro.com.br)* ou poderão ser cadastrados por você cliente dentro do *"Meu painel"* no item *"Documentos"*. Na aba "Meu painel" você terá várias ferramentas para explorar, estude elas, vale a pena. Caso não haja o envio deles no prazo máximo de até 24 horas antes do leilão que deseja participar, seu cadastro ficará incompleto e não poderá participar daquele leilão eletrônico.

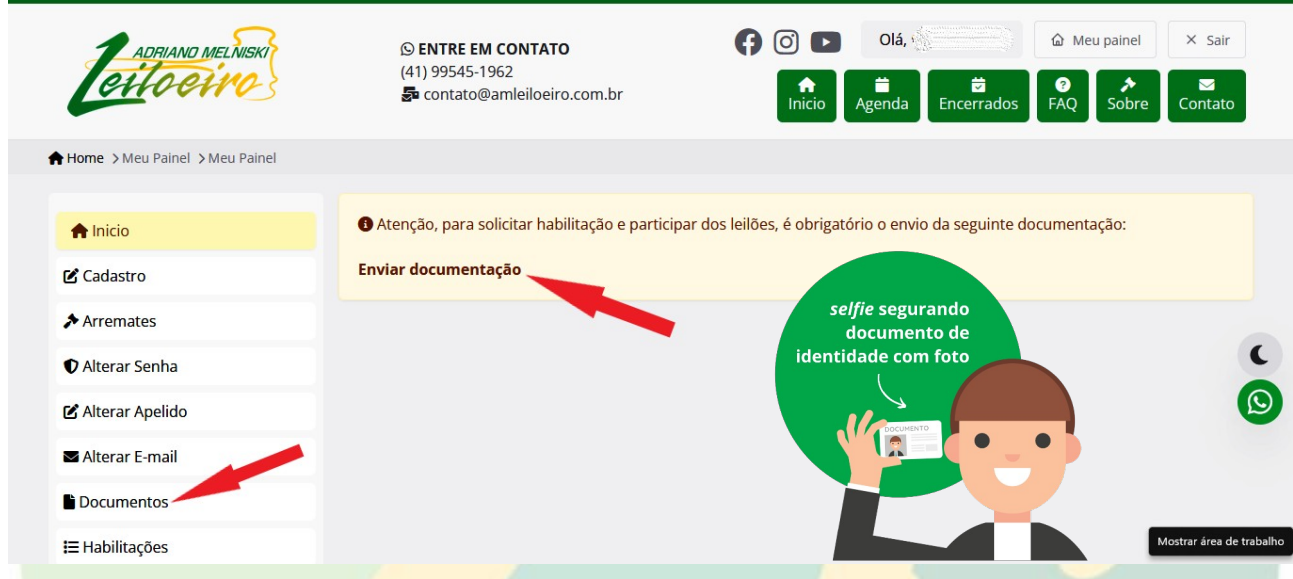

07. Depois de enviar cópia dos documentos solicitados, eles serão verificados e será checada sua autenticidade e caso sejam aprovados, você receberá um e-mail da equipe do leiloeiro informando que seu cadastro foi realizado com sucesso, somente após o recebimento desse e-mail é que você estará apto a participar dos leilões eletrônicos. Caso tenha enviado os documentos e seu cadastro ainda não esteja liberado, favor entrar em contato com a equipe do leiloeiro para verificar o andamento da liberação cadastral.

## **PARTICIPAÇÃO NOS LEILÕES**

08. Somente quando o seu cadastro for aprovado para participar dos leilões eletrônicos, você deverá primeiramente efetuar o seu login no site, acessando a sua conta digitando seu login e senha nos campos descritos abaixo:

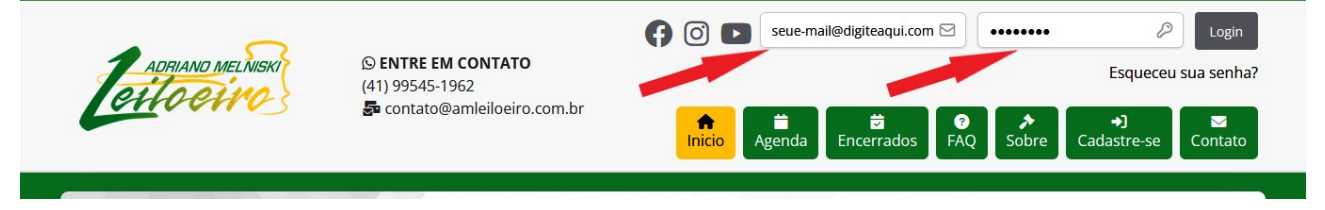

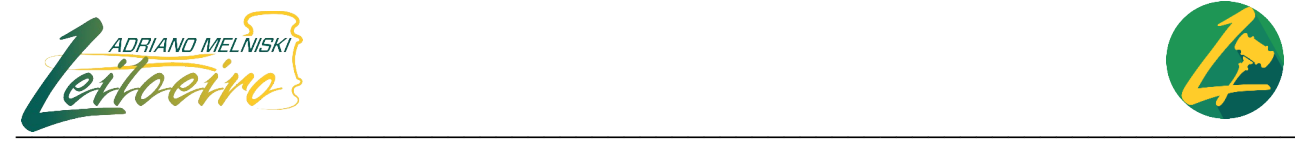

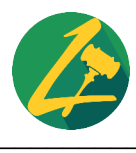

09. Na tela inicial do site, clique em "*Home*" ou *"Início"* procure o leilão que tem interesse em participar e clique nele. Após entrar no leilão desejado, leia as *"Informações Importantes*" acima dos lotes, elas são muitas vezes muito relevantes para o comprador, procure o botão "*Habilite-se para enviar lance*" e clique nele.

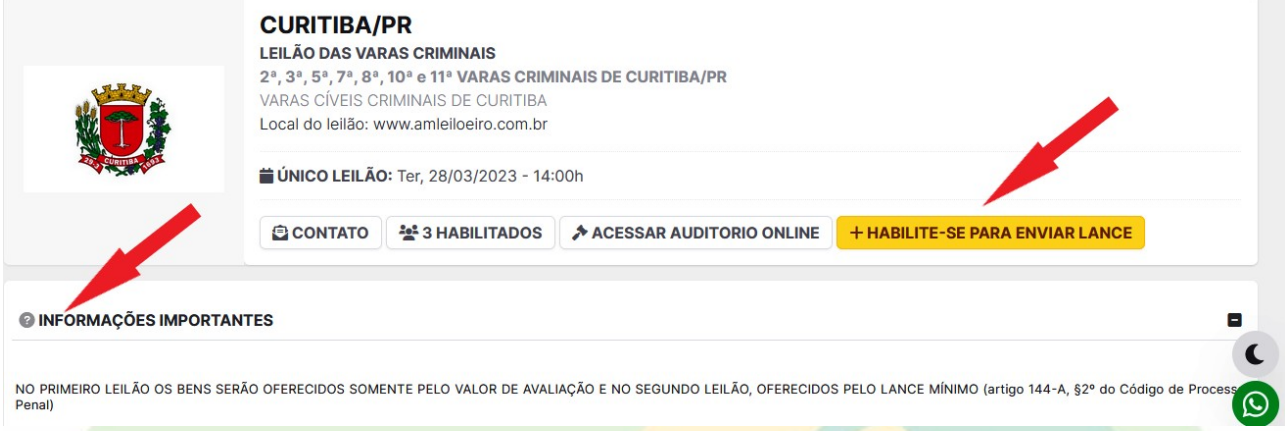

10. Será aberta uma aba, clique em "*Clique aqui para visualizar os termos de uso*", leia as regras com cuidado e caso concorde com as mesmas, marque a caixa: " □ *Eu li e concordo com os termos de uso para participação dos leilões eletrônicos"*, clique em *"Solicitar Habilitação"* e pronto, você só precisa aguardar a equipe do leiloeiro liberar sua participação, você será informado da liberação através do seu e-mail que cadastrou no site e então já estará habilitado a participar do leilão que buscou.

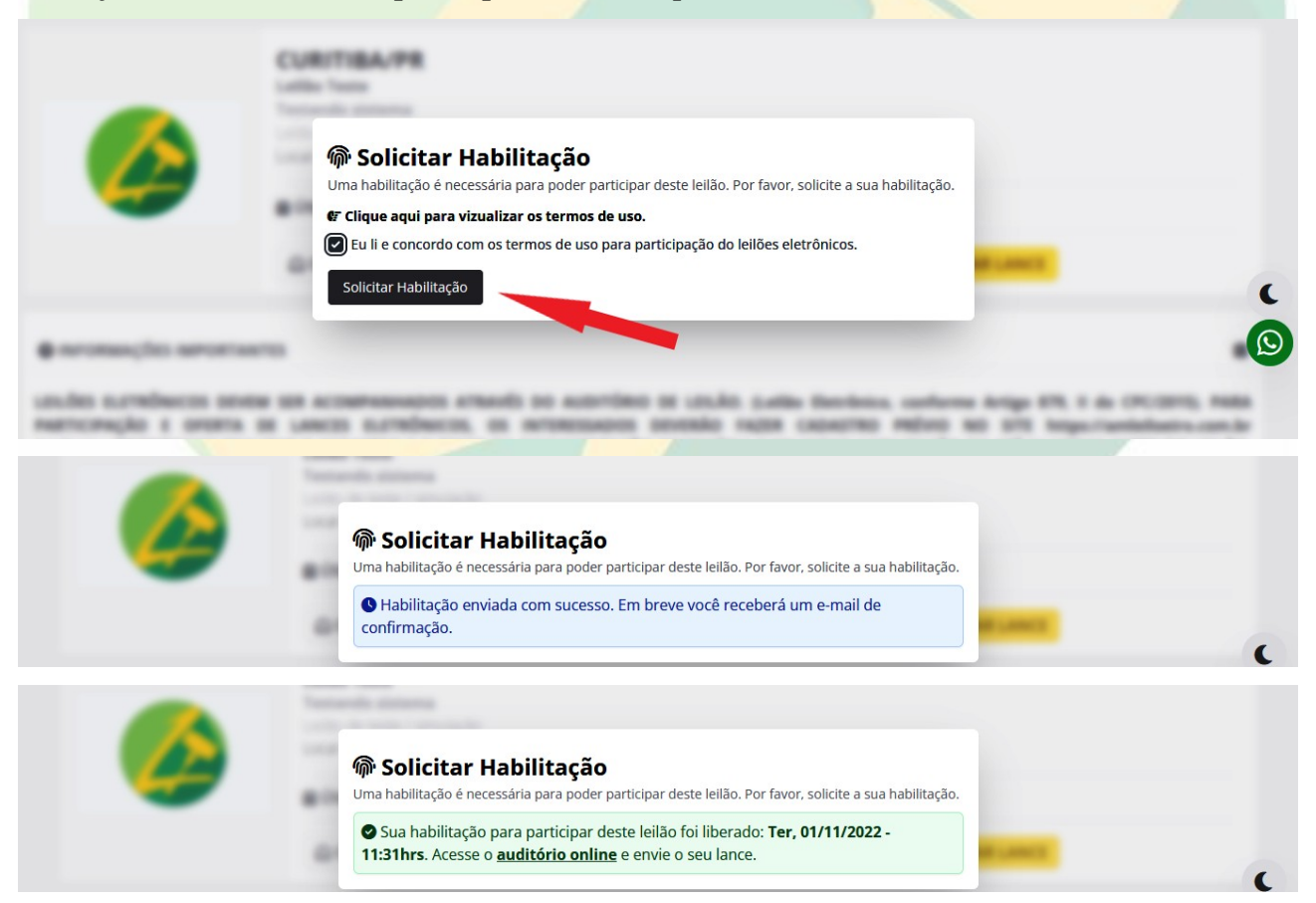

**Rua Amazonas, nº 677, Ap. nº 52, Água Verde, Curitiba/PR | CEP 80.610-030 (41) 99545-1962 - (41) 3079-6535 www.amleiloeiro.com.br | contato@amleiloeiro.com.br**

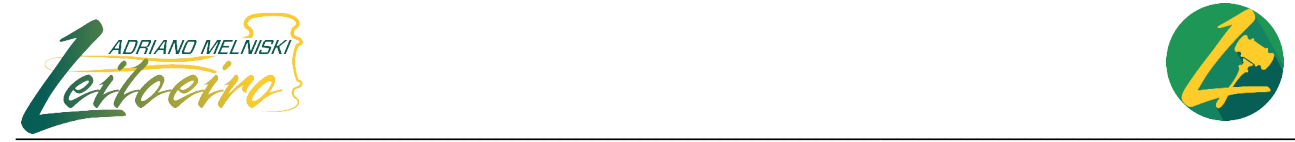

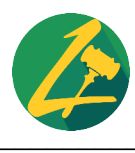

11. Após seu cadastro ser liberado, você deverá se dirigir ao local onde o leilão eletrônico é realizado, clique no botão "*Acessar auditório online*" é ali que o leilão acontece.

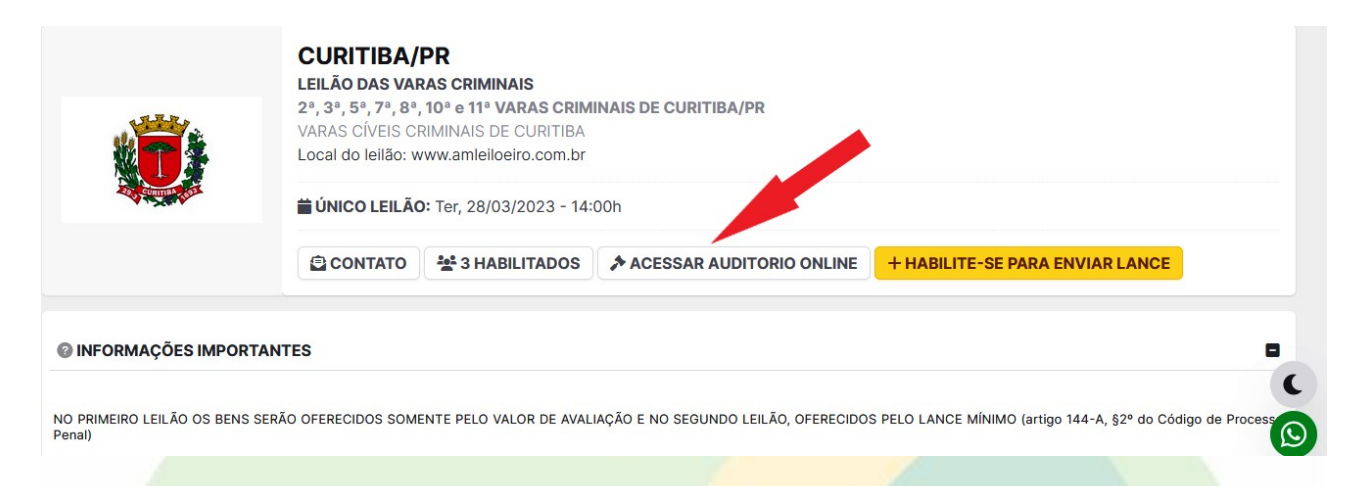

12. Agora você pode optar pela forma de compra parcelada ou a vista (parcelamento é válido somente quando a opção estiver prevista no edital de leilão, geralmente apenas no caso dos imóveis existe essa opção). Logo após acessar o auditório, você encontrará a relação de bens que estão no leilão, caso queira, você pode dar lances de forma antecipada, antes da data do leilão, seus lances já ficarão registrados e caso outro licitante esteja disputando com você, lance a lance serão feitos os registros. Para dar um lance, clique no botão "*Selecione seu lance*" abaixo do lote que possui interesse.

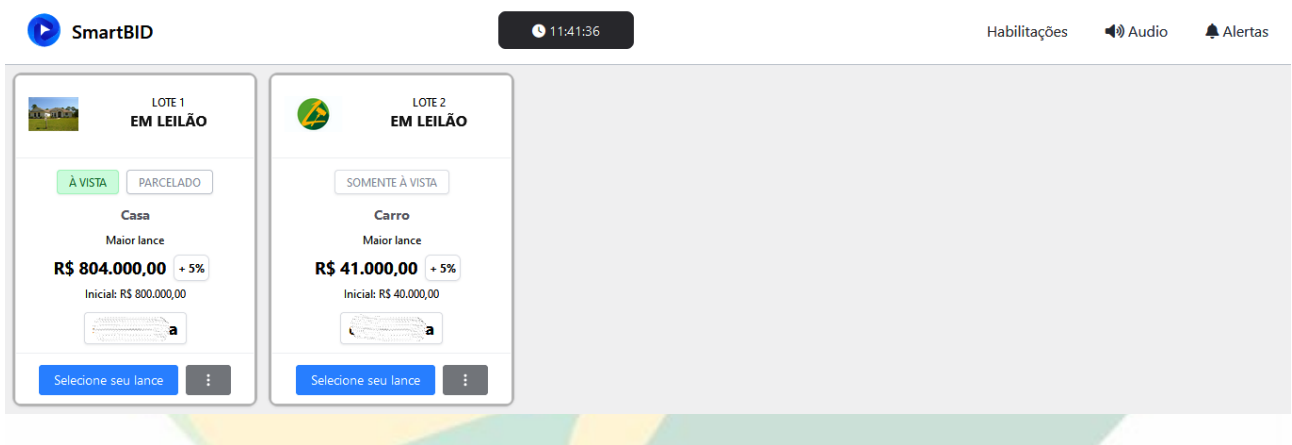

**13) - LANCE COM INCREMENTO:** Você deve primeiramente escolher entre compra parcelada ou a vista, caso o bem possua essas duas opções, normalmente o parcelamento é liberado apenas para imóveis, essas condições constam no edital de leilão. Então pode ofertar qualquer valor igual ou superior ao valor de avaliação no caso de primeiro leilão ou lance igual ou superior ao lance mínimo no caso de segundo leilão. Depois clique em "*Confirmar*".

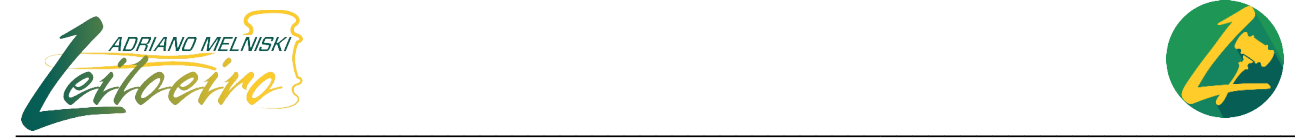

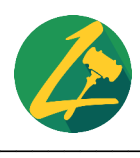

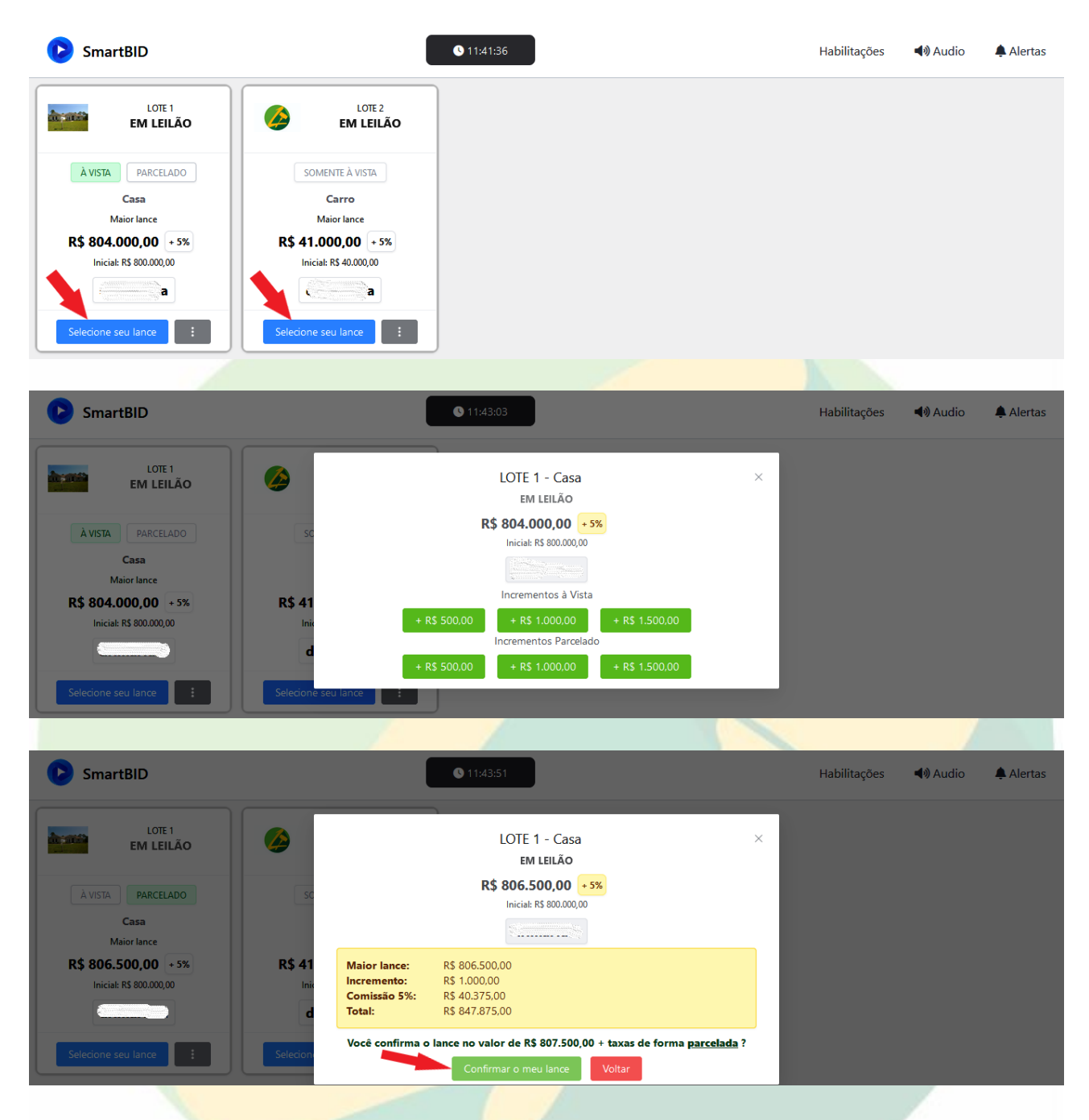

14. Após efetuar os lances, você precisará aguardar o dia e horário do leilão, somente nesse dia é que ocorrerá a homologação do lance vencedor, a disputa mais intensa normalmente acontece no dia do leilão.

Para saber se seu lance será o vencedor, precisa acompanhar o certame e caso queira, poderá ofertar novos lances para tentar arrematar o bem do seu interesse. No dia e horário em que o leilão foi agendado, normalmente ocorre uma transmissão de vídeo do leilão, nela o leiloeiro explica um pouco do funcionamento do leilão, suas regras e algumas peculiaridades que envolvem aquele leilão, DÚVIDAS SOBRE O LEILÃO PRECISAM SER SANADAS COM ANTECEDÊNCIA.

Durante o leilão, quando o leiloeiro estiver apregoando o bem de seu interesse, aparecerá um cronômetro regressivo, ele pode aparecer com 3 minutos, 60 segundos, 30 segundos, depende da quantidade de bens no leilão, normalmente são 30 segundos. Esse cronômetro reinicia a contagem a

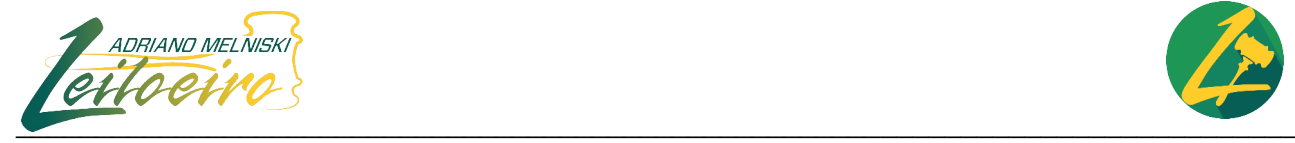

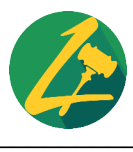

cada novo lance, nova contagem se inicia, esse é o tempo que você tem para decidir se quer dar novo incremento a sua disputa, NÃO DEIXE PARA DAR SEU LANCE NOS ÚLTIMOS SEGUNDOS, OU PODE SER QUE SEU LANCE NÃO SEJA COMPUTADO.

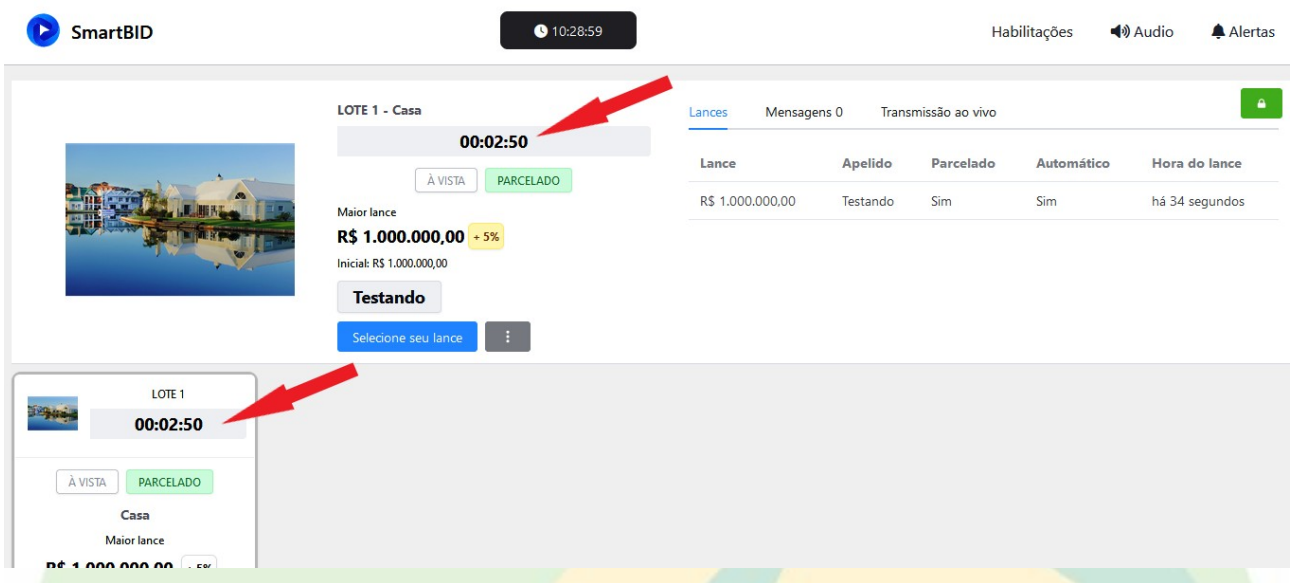

Você pode acompanhar os lances de forma mais detalhada nos três pontinhos do lote no botão "*Lances*" que fica embaixo do lote:

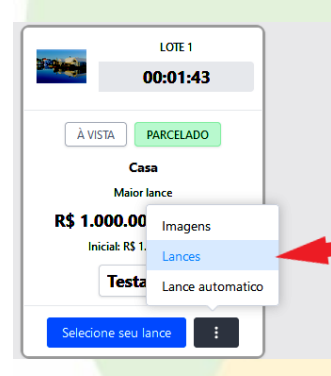

Ali aparecem os lances de forma detalhada:

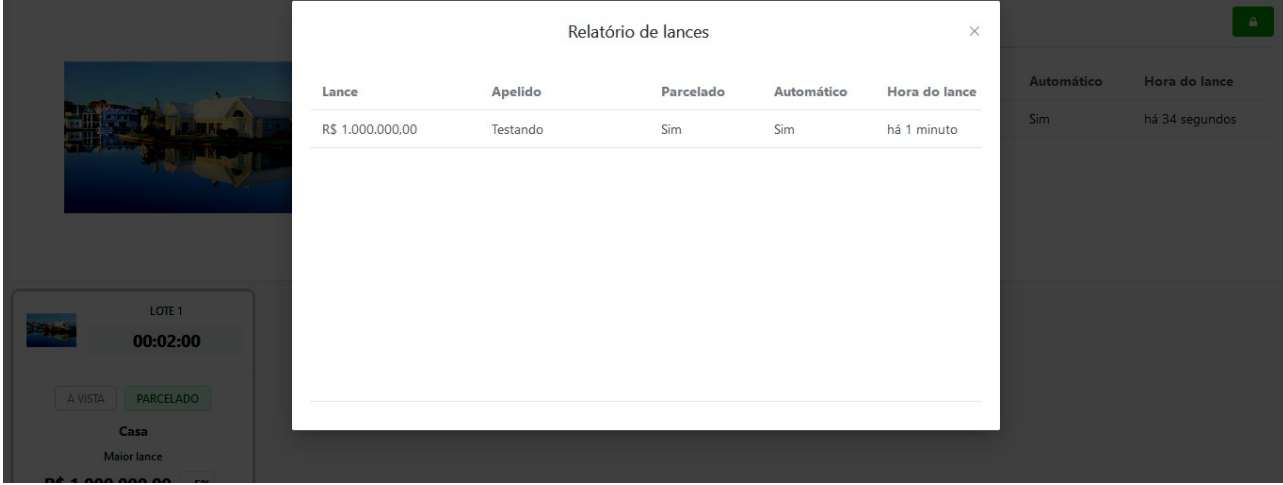

**Rua Amazonas, nº 677, Ap. nº 52, Água Verde, Curitiba/PR | CEP 80.610-030 (41) 99545-1962 - (41) 3079-6535 www.amleiloeiro.com.br | contato@amleiloeiro.com.br**

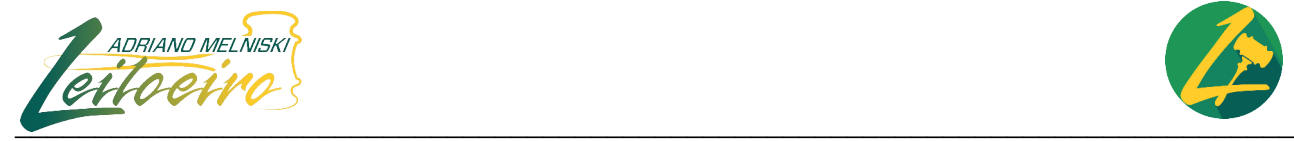

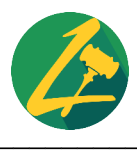

Quando o cronômetro estiver chegando a 00:00:00, significa que o lote está prestes a ser arrematado, ATENÇÃO, APÓS CHEGAR A 00:00:00, VOCÊ NÃO CONSEGUIRÁ OFERTAR NOVOS LANCES, É COMO SE FOSSE A BATIDA DO MARTELO, portanto não deixe para os últimos segundos para dar o lance, pode ser que não seja computado.

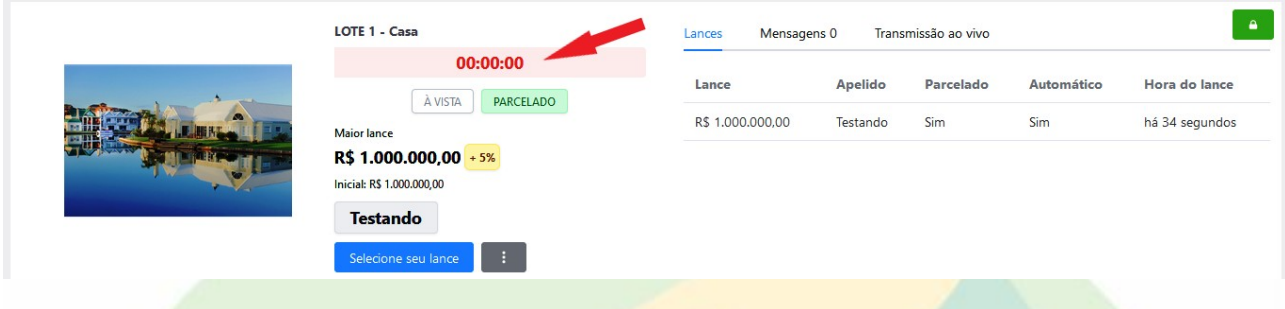

Quando o leilão é realizado nas duas modalidades, presencial e eletrônico, o leiloeiro ainda verifica rapidamente se haverá algum lance presencial ou não, caso não haja mais nenhum lance presencial a venda é homologada e aparecerá para você na tela da seguinte forma:

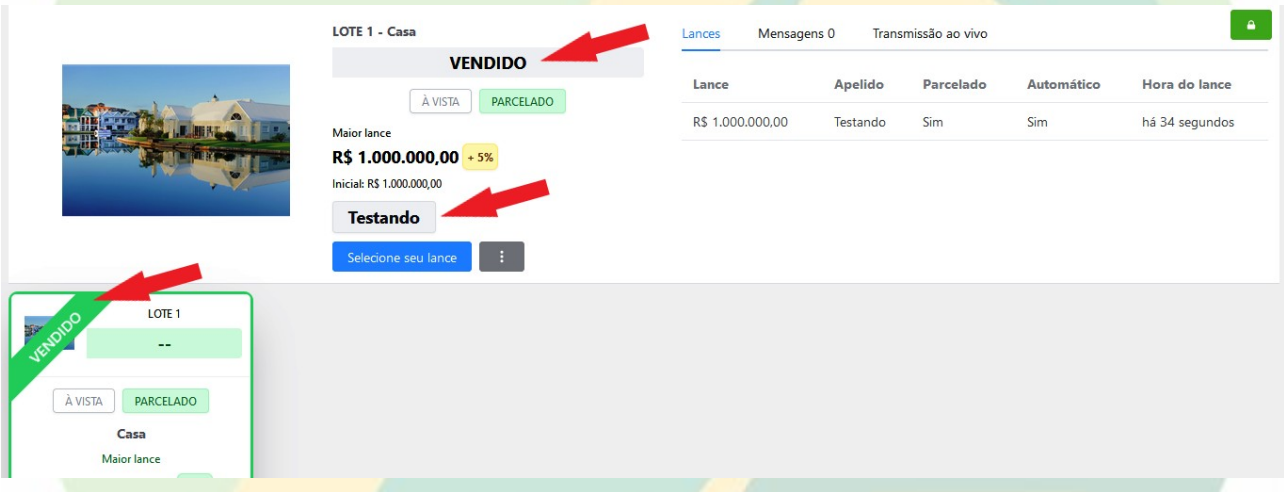

Caso o seu apelido esteja aparecendo e a palavra "*Vendido*", pronto, você foi o vencedor na disputa pela compra do lote, basta aguardar que enviaremos um e-mail, naquele que você cadastrou no site, para orientarmos quais serão os próximos passos.

Em caso de dúvidas, basta entrar em contato pelos canais disponíveis no nosso site e no rodapé desta cartilha.

Desejamos que realizem bons negócios através de nossas excelentes oportunidades disponibilizadas em nosso site.

Equipe AM Leiloeiro